# **Manage Agent properties**

The IDERA SQL Compliance Manager Agent Properties window allows you to view and manage settings on your SQLcompliance Agent computer.

# General tab

The General tab of the SQLcompliance Agent Properties window allows you to monitor the health of the SQLcompliance Agent that is auditing the selected SQL Server instance.

**If you modifying properties for a SQLcompliance Agent that is auditing a virtual SQL Server**, IDERA SQL Compliance Manager applies your changes to the active node in the cluster hosting the virtual SQL Server. SQLcompliance Agent properties are later replicated from the active node to the passive nodes.

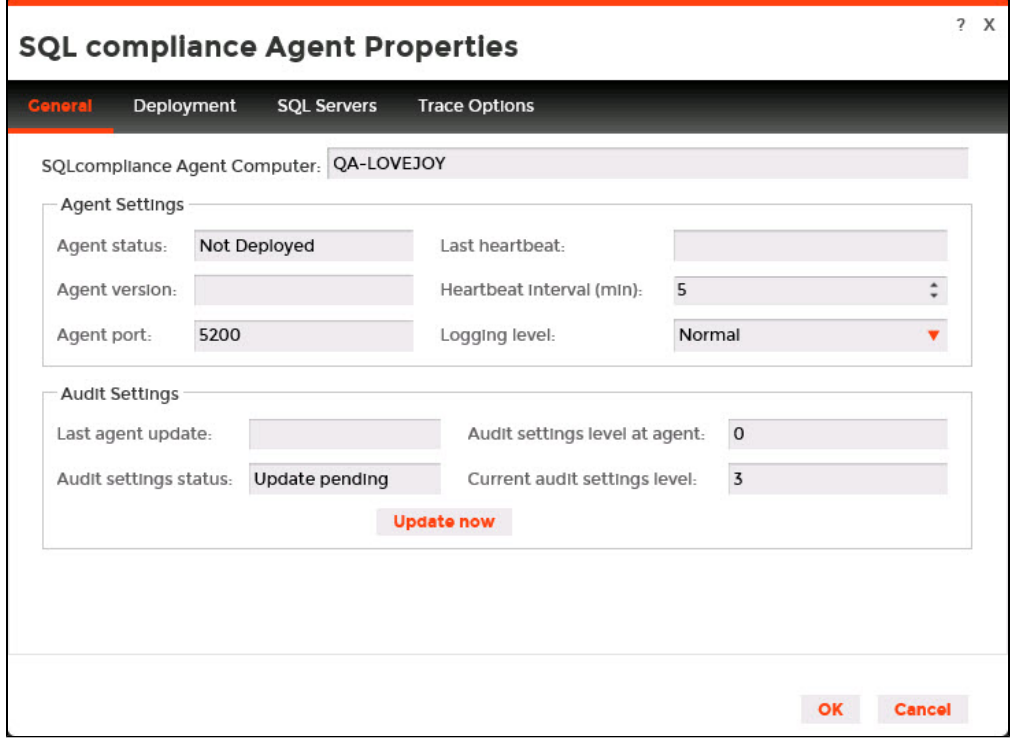

### **Available actions**

### **Update now**

Allows you to send any audit setting changes to the SQLcompliance Agent. The SQLcompliance Agent service applies your updates immediately.

### **Available fields**

### **SQLcompliance Agent Computer**

Provides the name of the computer on which the SQLcompliance Agent is installed. This computer hosts the selected SQL Server instance and audited databases.

### **Agent Status**

Provides the status of the agent, such as **OK** or **Not deployed**.

### **Agent version**

Provides the version number for the agent. This version number should reflect the product version number.

### **Agent port**

Provides the port number used by the agent to communicate with the Collection Server.

### **Last heartbeat**

Provides the last date and time when the agent successfully communicated with the Collection Server.

#### **Heartbeat interval (min)**

Allows you to specify the interval (in minutes) at which the SQLcompliance Agent calls the Collection service and receives audit setting updates. By default, the heartbeat interval is five minutes.

### **Logging level**

Allows you to select the logging level at which the SQLcompliance Agent writes events to the Application log on the computer hosting the registered SQL Server instance.

### **Last agent update**

Provides the last date and time when the agent received audit setting updates.

### **Audit settings status**

Indicates whether the agent is using the most current audit settings available.

### **Audit settings level at agent**

Provides the version of the audit settings applied at the agent. If the agent audit settings level does not match the current audit settings level, consider performing an immediate update.

### **Current audit settings level**

Provides the version of the audit settings available at the Collection Server.

# Deployment tab

The Deployment tab of the SQLcompliance Agent Properties window allows you to verify how the SQLcompliance Agent was deployed on the selected SQL Server instance. You can view the account used by the SQLcompliance Agent Service as well as the deployment method used.

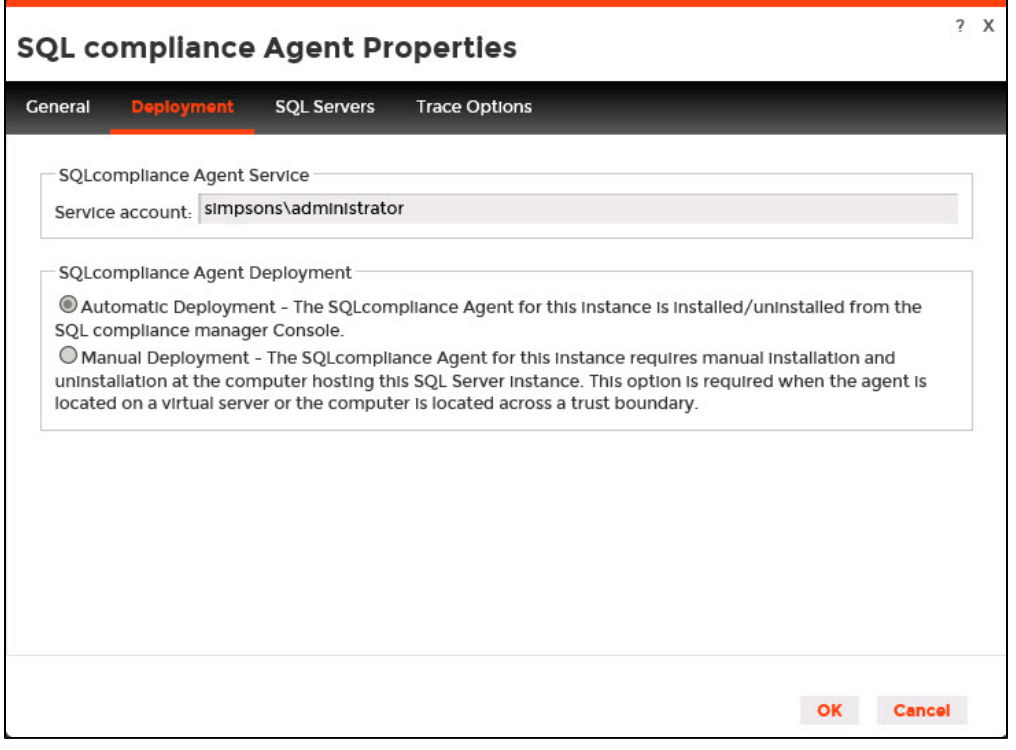

### **Available fields**

#### **SQLcompliance Agent Service**

Provides the name of the user account under which the SQLcompliance Agent is running on this SQL Server instance. The displayed account name uses the format DomainName\LogonName.

### **SQLcompliance Agent Deployment**

Indicates which deployment method (automatic or manual) was used to install the SQLcompliance Agent on this SQL Server instance.

# SQL Servers tab

The SQL Servers tab of the SQLcompliance Agent Properties window allows you to verify which SQL Server instances are currently audited by the SQLcompliance Agent. This list includes instances that are virtual SQL Servers or are running in non-trusted domains and workgroups.

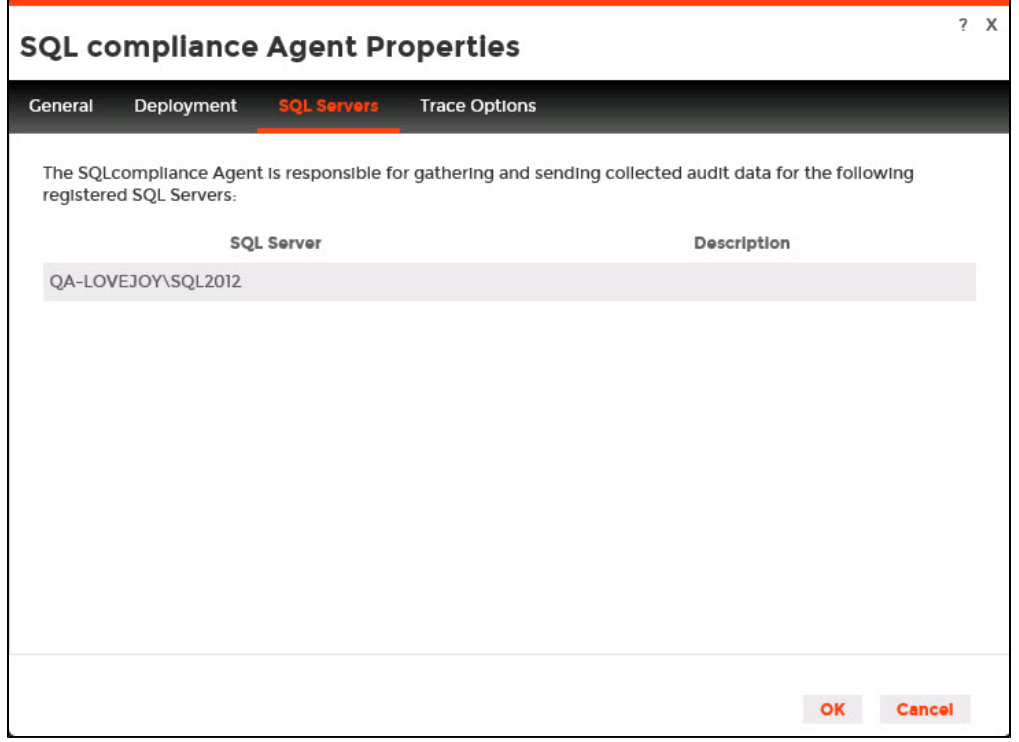

### **Available columns**

### **SQL Server**

Provides the name of the SQL Server instance, using the format SQLServerName\InstanceName.

### **Description**

Provides the description you specified when you registered the selected SQL Server instance.

# Trace Options tab

The Trace Options tab of the SQLcompliance Agent Properties window allows you to configure how the SQLcompliance Agent manages the trace files that contain collected events for auditing.

**If you are modifying properties for a SQLcompliance Agent that is auditing a virtual SQL Server** , SQLCompliance Manager applies your changes to the active node in the cluster hosting the virtual SQL Server. SQLcompliance Agent properties are later replicated from the active node to the passive nodes.

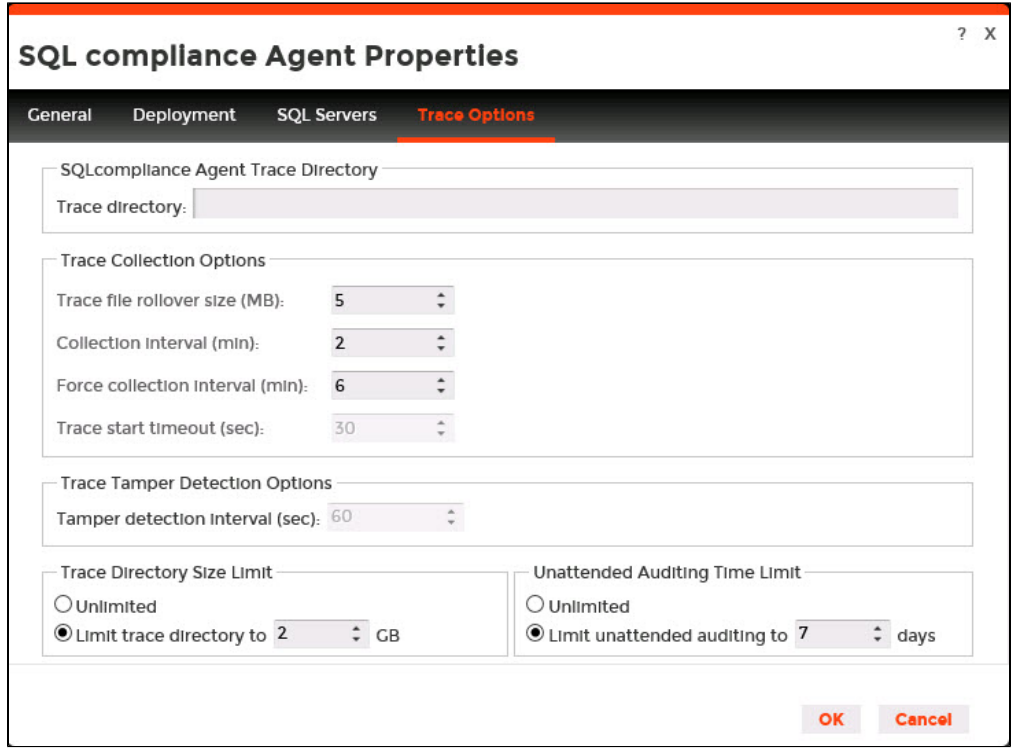

### **Available fields**

### **SQLcompliance Agent Trace Directory**

Provides the directory path under which the SQLcompliance Agent stores trace files.

#### **Trace Collection Options**

Allows you to specify the following settings:

- The rollover size (MB) at which the SQLcompliance Agent should send the current trace file to the Collection Server, and create a new trace file to continue collecting events
- Time interval (minutes) at which the SQLcompliance Agent should send full trace files to the Collection Server
- o Maximum time (minutes) that should elapse before the SQLcompliance Agent sends existing trace files to the Collection Server (if no trace files are received during the normal collection interval)
- Maximum time (seconds) that should elapse before the SQLcompliance Agent's attempt to stop or start a trace file times out and returns a failure. By default, the timeout value is 30 seconds. Ensure this setting does not exceed the specified collection interval.

### **Trace Tamper Detection Options**

Allows you to specify the amount of time (seconds) that should pass before the SQLcompliance Agent automatically restarts the SQL trace. The SQLcompliance Agent detects whether the trace is stopped, modified, paused, or deleted by another application. After the specified tamper detection interval, the SQLcompliance Agent restarts the trace and records the trace status to the application event log.

### **Trace Directory Size Limit**

Allows you to specify the maximum size threshold (GB) for the directory where you are storing the trace files. The directory size is checked at each heartbeat. To effectively manage the directory size, ensure you allow ample room to accommodate your auditing needs and set the SQLcompliance Agent heartbeat interval at a low frequency.

### **Unattended Auditing Time Limit**

Allows you to specify the maximum time threshold (days) for allowing the SQLcompliance Agent to run without receiving a heartbeat.

SQL Compliance Manager audits all activity on your server. [Learn more](https://www.idera.com/productssolutions/sqlserver/sqlcompliancemanager) > >

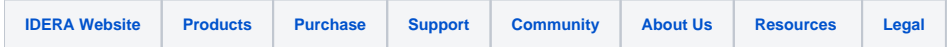